Airgas.com User Guide

Published: Dec 2016

## Get MORE choice with Airgas.com!

Airgas.com helps you compare products to find the one you want. This compare feature allows you to quickly and easily view the different specifications of the products!

Can I compare products from different categories? Yes. If the products appear on the same browse or search screen, then they can be compared.

How do I deselect products that I have previously selected? Deselect the box to the left of the product image.

Can I add to cart from the compare screen? Yes. Select the 'Add to Cart' button at the bottom of the screen.

Can I view the specific product details? Yes. Click on the 'View Item' button to go to the product details screen.

## Can I add these products to a list?

Yes. You can either add the products individually by pressing the 'Add to List' button or, once you go to your shopping cart, use the 'Add Cart to List' button to add the entire cart.

For further help: Please contact the customer service team at "GET HELP" or call 1-866-935-3370 to speak to a representative.

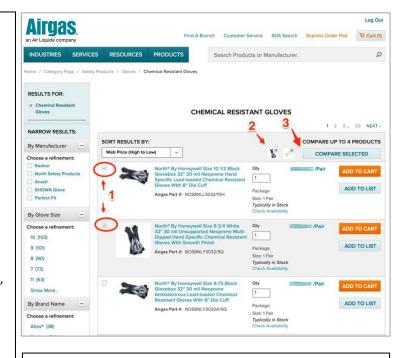

## **How to compare products:**

- Navigate to Airgas.com
- Use search or browse to find products
- Select up to four products to compare by using the checkbox to the right of the product photo
- Click on the 'Compare Selected' button
- View the product details on the compare screen

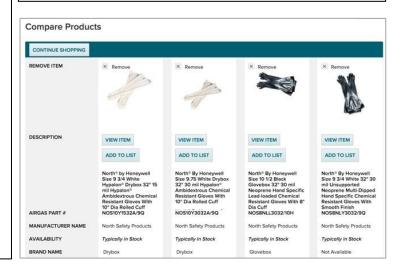